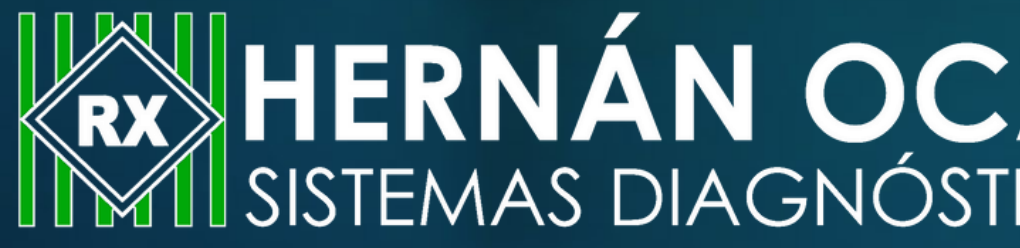

# **Conoce cómo descargar tus resultados**

# **EXTERNÁN OCAZIONEZ Y CIA S.A.S.**<br>IM SISTEMAS DIAGNÓSTICOS

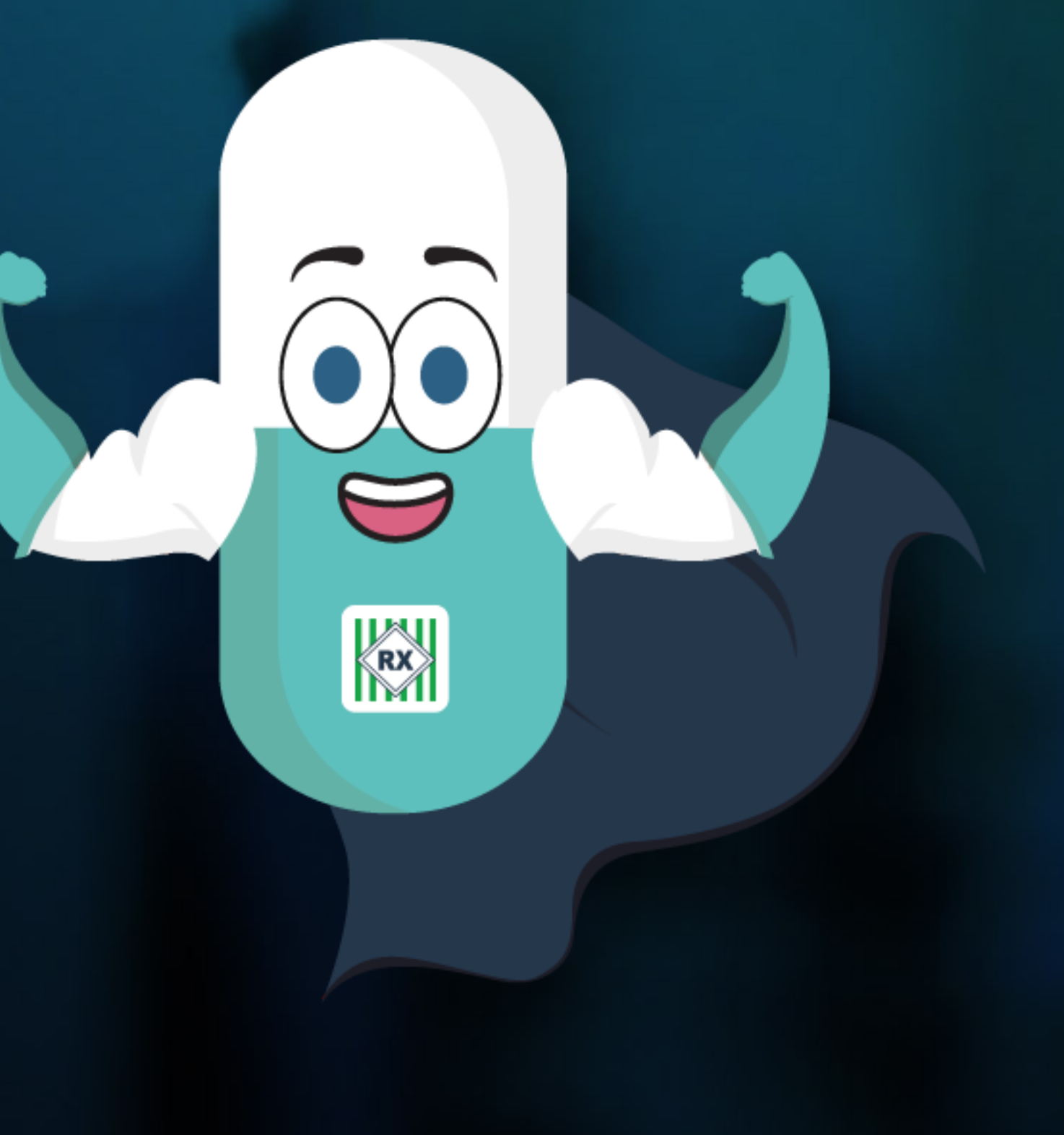

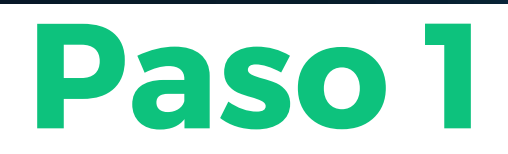

### Ingresa a https://www.hernanocazionez.com.co/entrega-de-resultados/

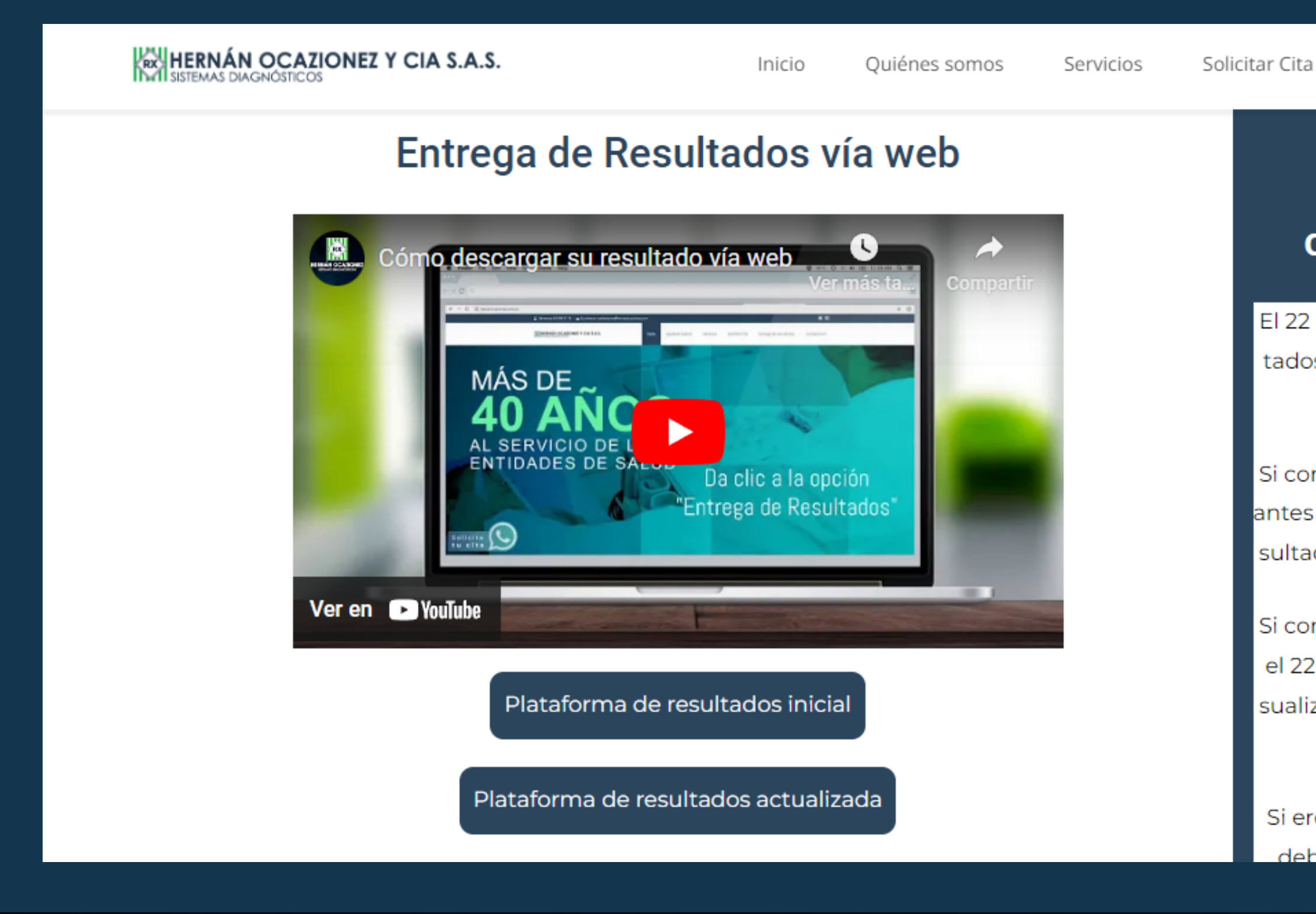

Entrega de Resultados

Contáctenos

### ¡Nuestra plataforma cambió, por favor lee!

El 22 de febrero nuestra plataforma de resultados actualizó en las sedes Sabaneta. Envigado y Poblado.

Si como paciente fuiste a una de estas sedes antes del 22 de febrero, debes visualizar tu resultado en "Plataforma de resultados inicial".

Si como paciente fuiste a una de estas sedes el 22 de febrero o posteriormente, debes visualizar tu resultado en la "Plataforma de resultados actualizada".

Si eres paciente de la sede Caldas o Centro, debes visualizar tu resultado en la "Plata

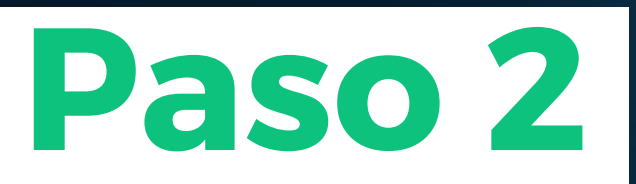

Debes leer cuidadosamente las indicaciones que se encuentran a mano derecha, estas te darán una instrucción importante antes de ingresar al sistema

**KAY HERNÁN OCAZIONEZ Y CIA S.A.S.** 

Inicio Ouiénes somos

### Entrega de Resultados vía web

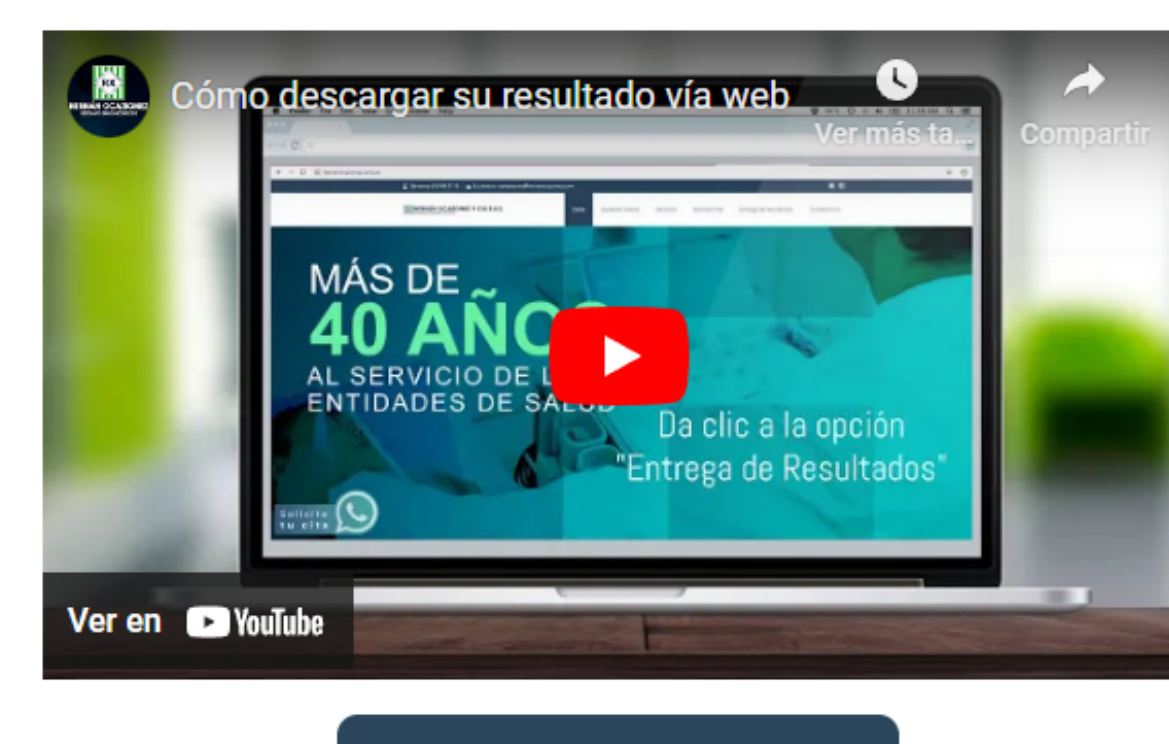

Plataforma de resultados inicial

Plataforma de resultados actualizada

Servicios

Solicitar Cita

Entrega de Resultados

Contáctenos

#### ¡Nuestra plataforma

### cambió, por favor lee!

El 22 de febrero nuestra plataforma de resultados actualizó en las sedes Sabaneta, Envigado y Poblado.

Si como paciente fuiste a una de estas sedes antes del 22 de febrero, debes visualizar tu resultado en "Plataforma de resultados inicial".

Si como paciente fuiste a una de estas sedes el 22 de febrero o posteriormente, debes visualizar tu resultado en la "Plataforma de resultados actualizada".

Si eres paciente de la sede Caldas o Centro, lahac vicuplizar tu racultado an la

# Para ingresar al sistema el usuario y clave son el **número de documento del paciente**

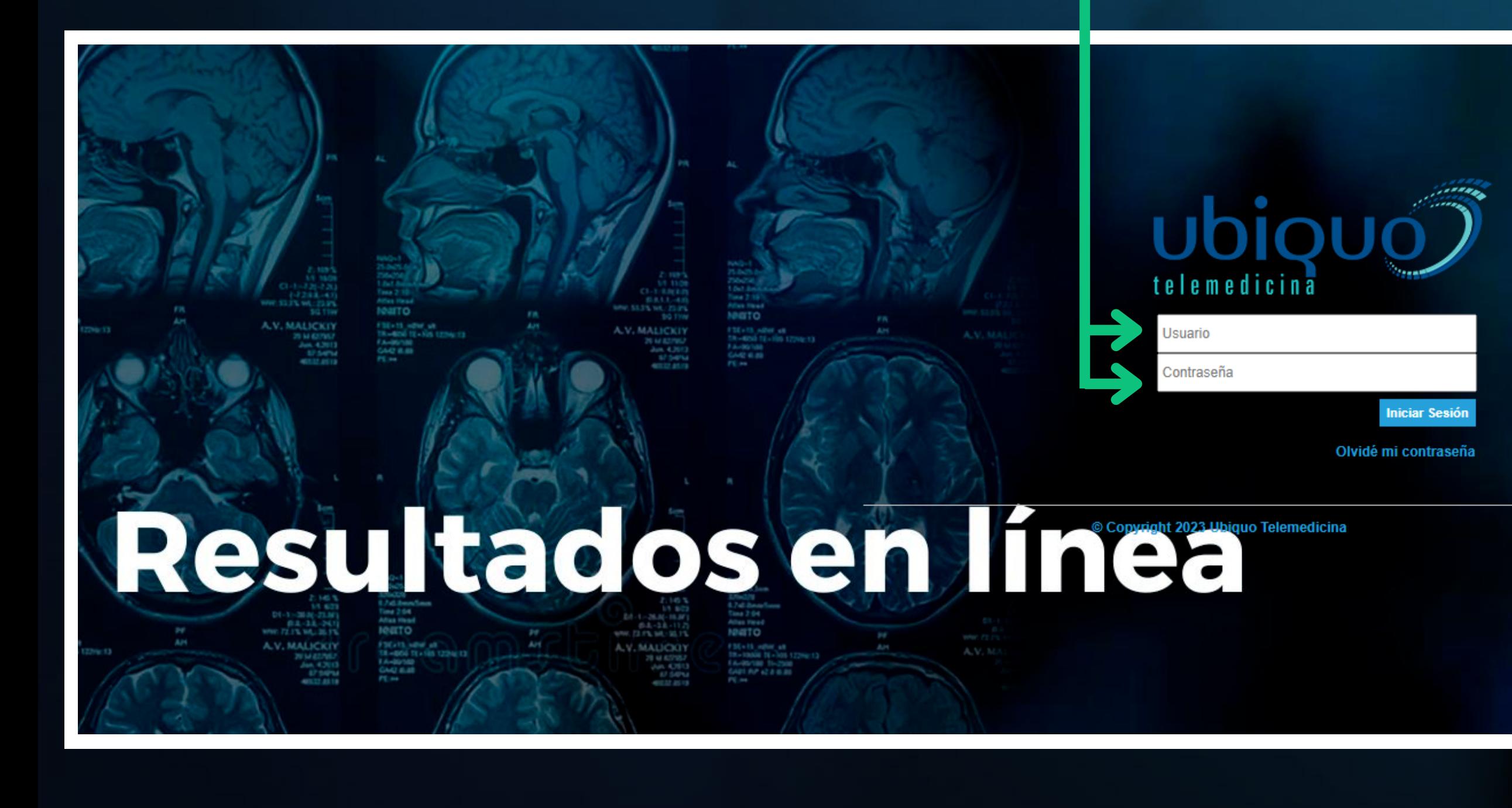

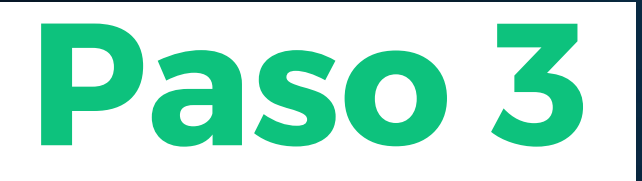

# **Importante**

**Ingresa correctamente el número de documento del paciente para evitar un bloqueo del usuario**

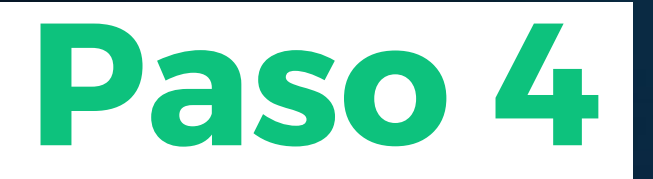

# Una vez dentro del sistema, te mostrará todos los exámenes que te has realizado con nosotros

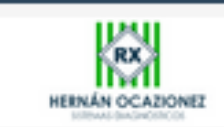

**Procedimiento - GENERICA IMAGENES** CUPS: 871121 - RADIOGRAFÍA DE TORAX (P.A. O A.P Y LATERAL, DECUBITO LATERAL, OBLICUAS O LATERAL CON BARIO) **IPS:** Hernan Ocazionez 02/03/2023

Para visualizar tu resultado, debes de dar clic en el botón **"informe"** Para visualizar las imágenes de tu examen, debes de dar clic en el botón **"imágenes"**

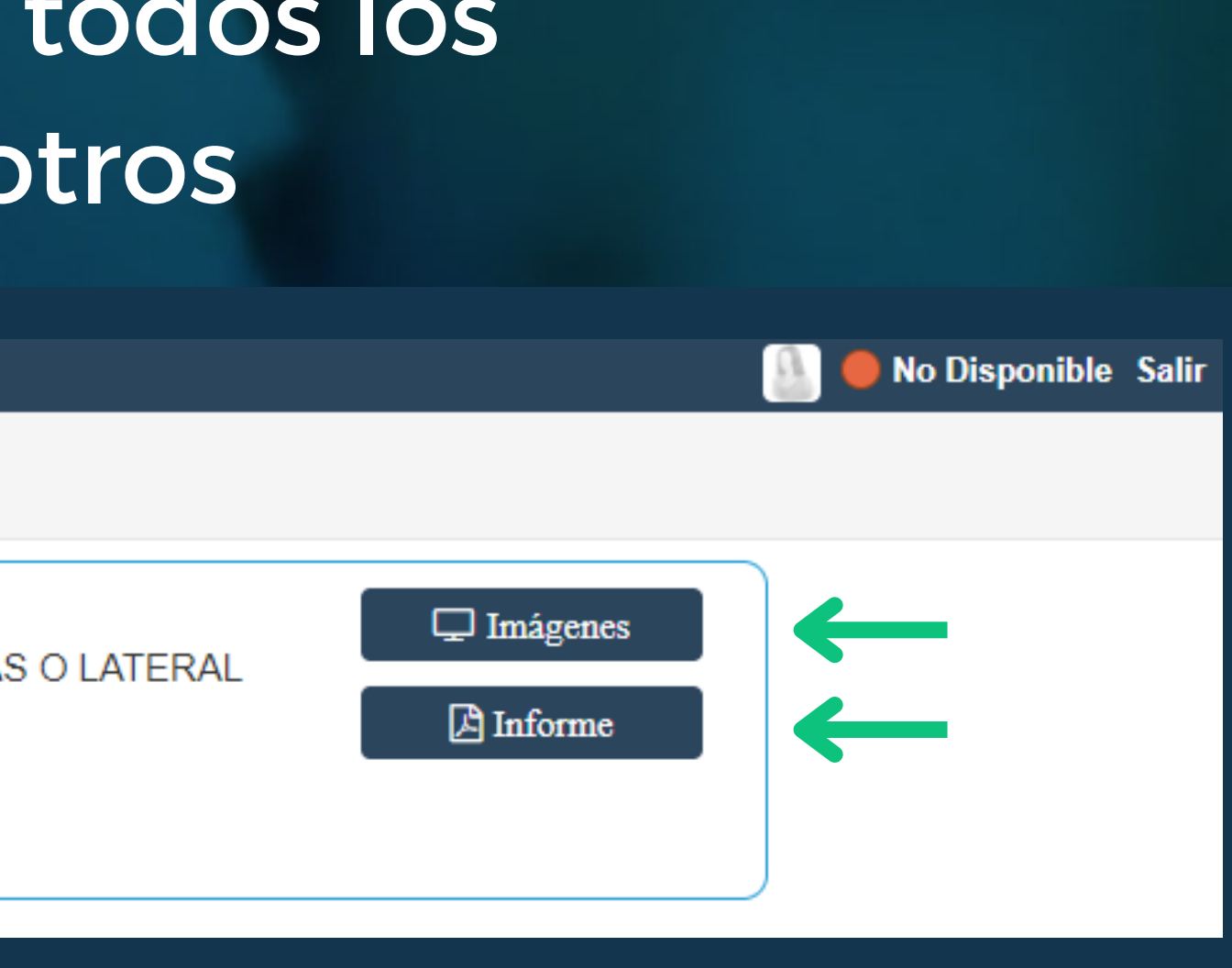

Solo debes presionar este botón y automáticamente se descargará el resultado

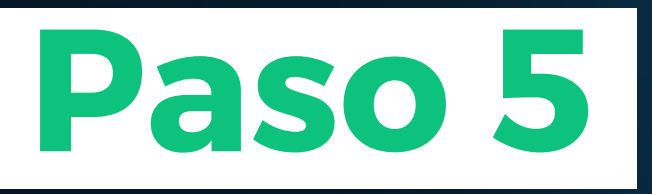

# Si seleccionaste la opción de informe sistema nos direccionará a nuestro resultado en PDF

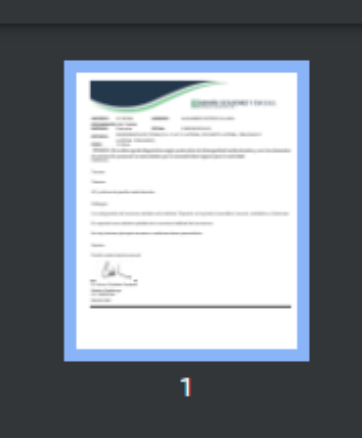

GetEventPdf.ashx

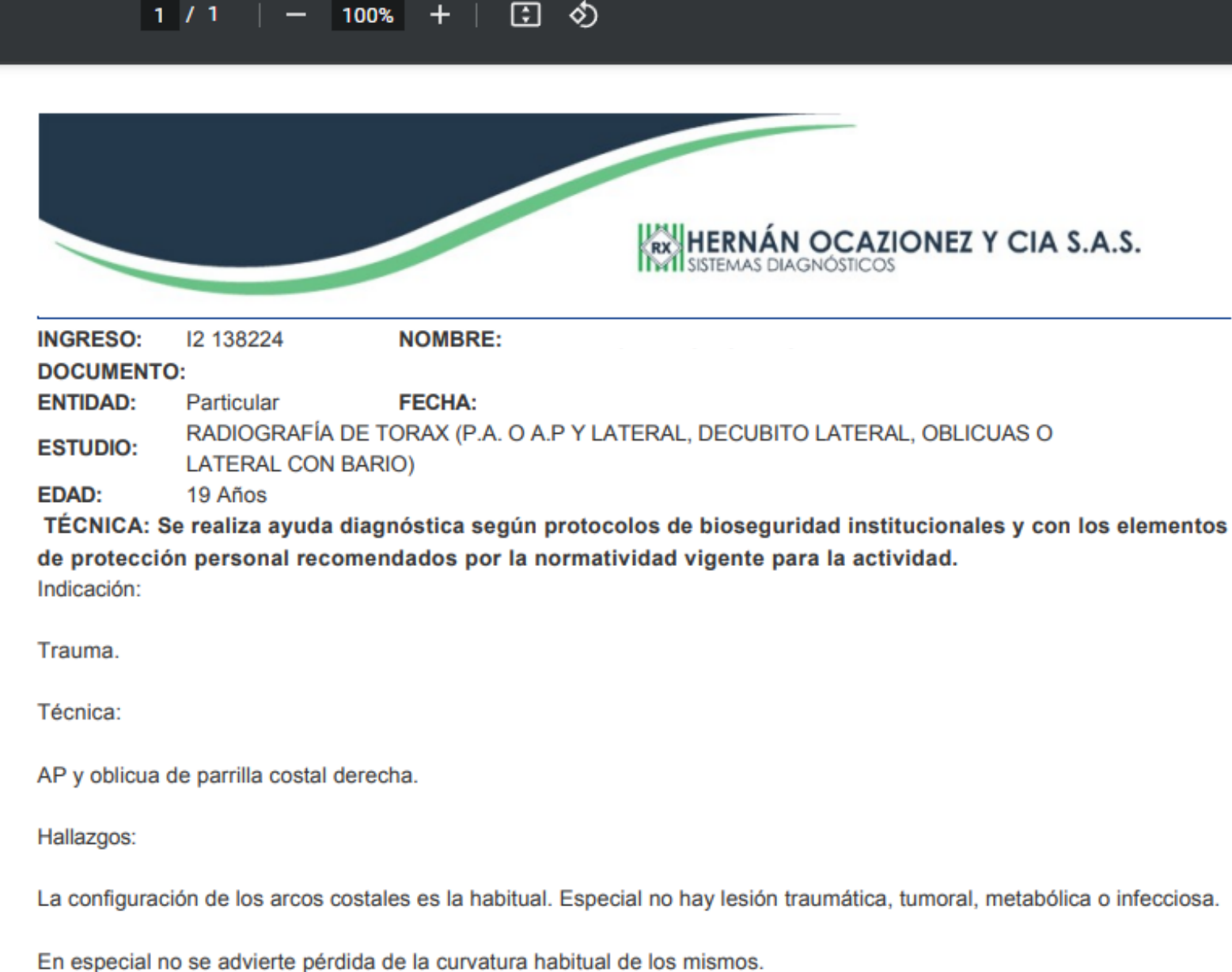

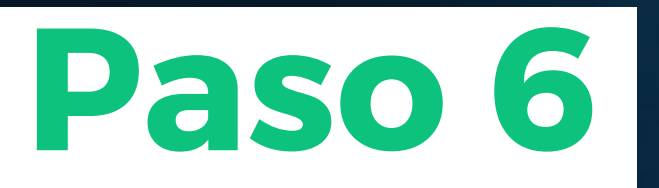

# Si elegiste visualizar las imágenes de tu resultado el sistema nos redireccionará a la siguiente página

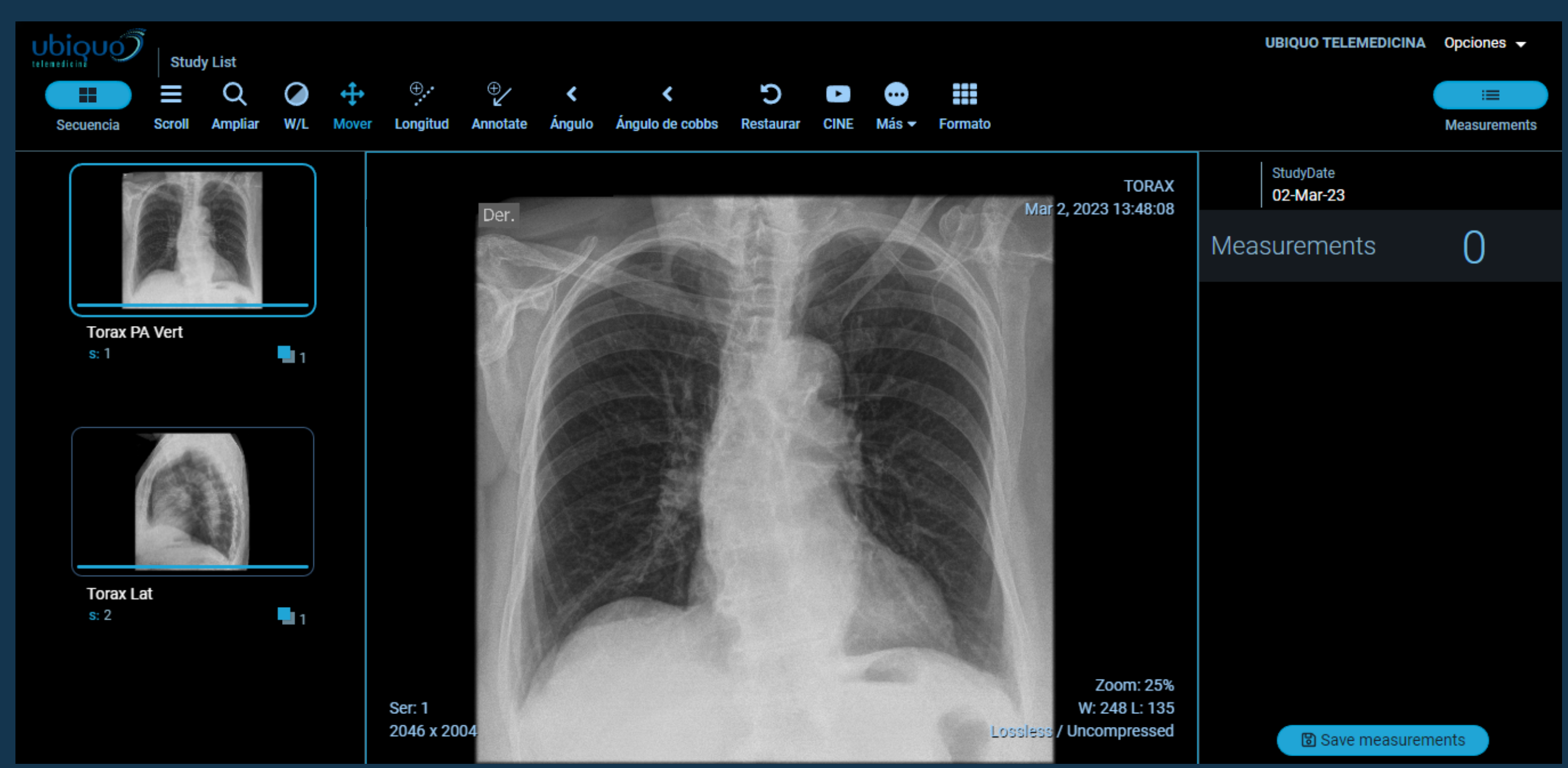

### Aquí encontrarás las imágenes del estudio realizado

# Si deseas descargar las imágenes de tu resultado solo debes dar clic en el botón **"más"**

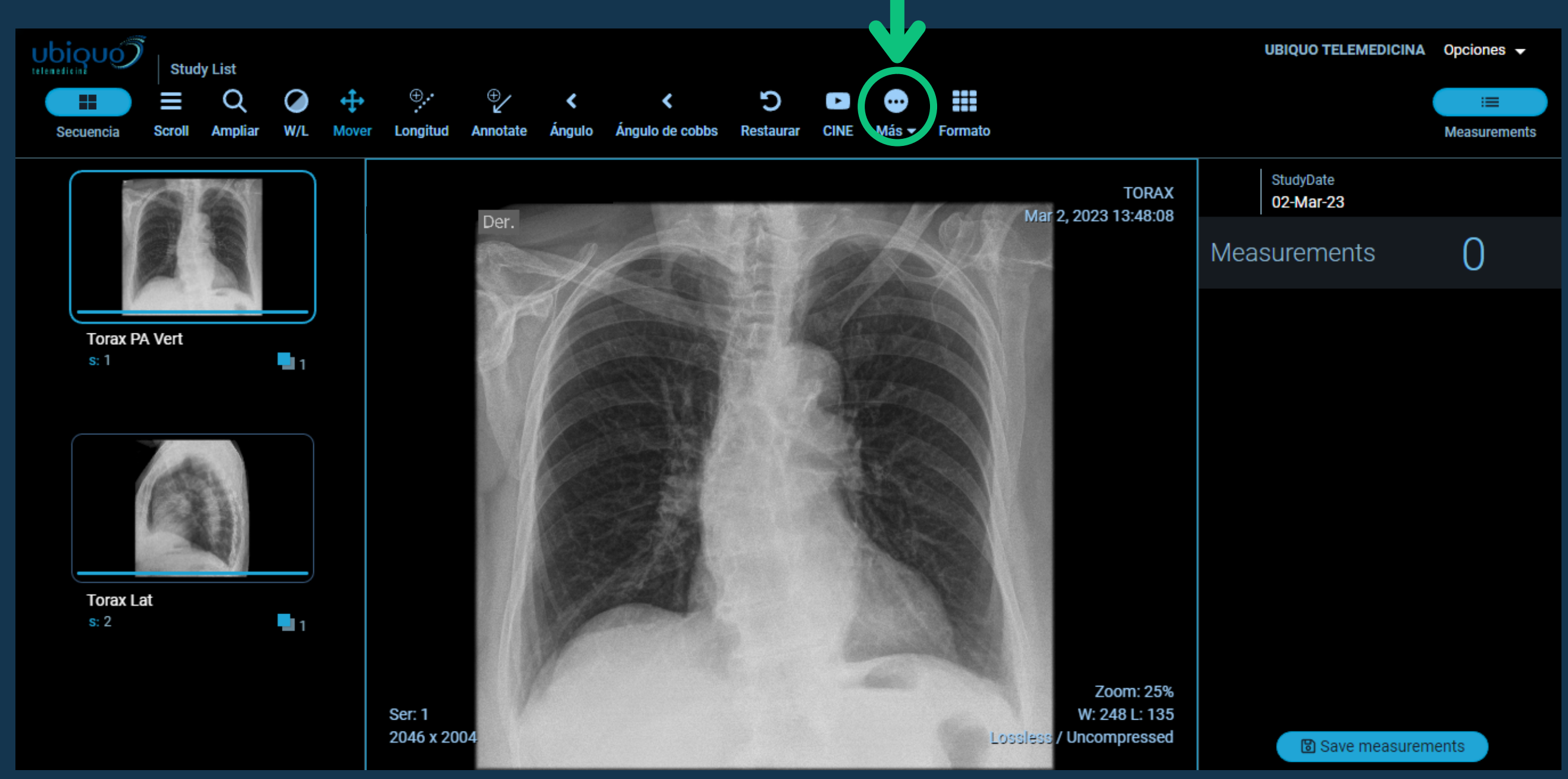

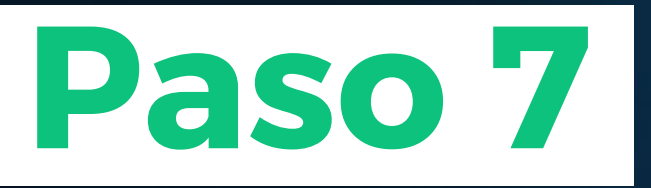

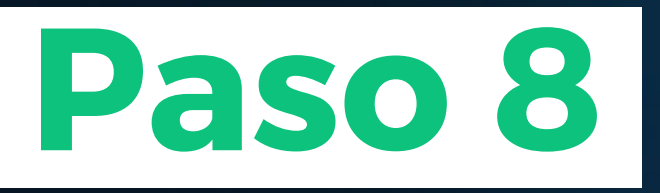

## Luego de aparecer el menú desplegable, debes dar clic en el botón **"descargar"**

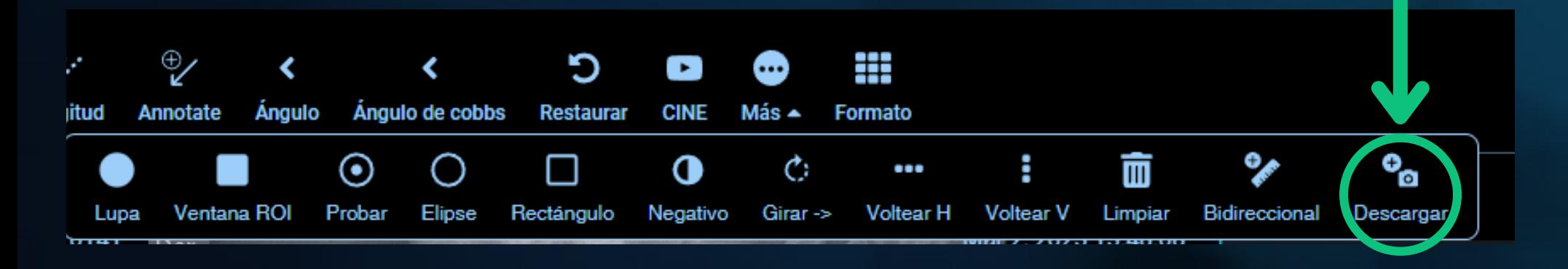

El sistema te direccionará a esta ventana, donde al darle clic en el botón azul que dice **"descargar" ,** la imagen se guardará en tu ordenador

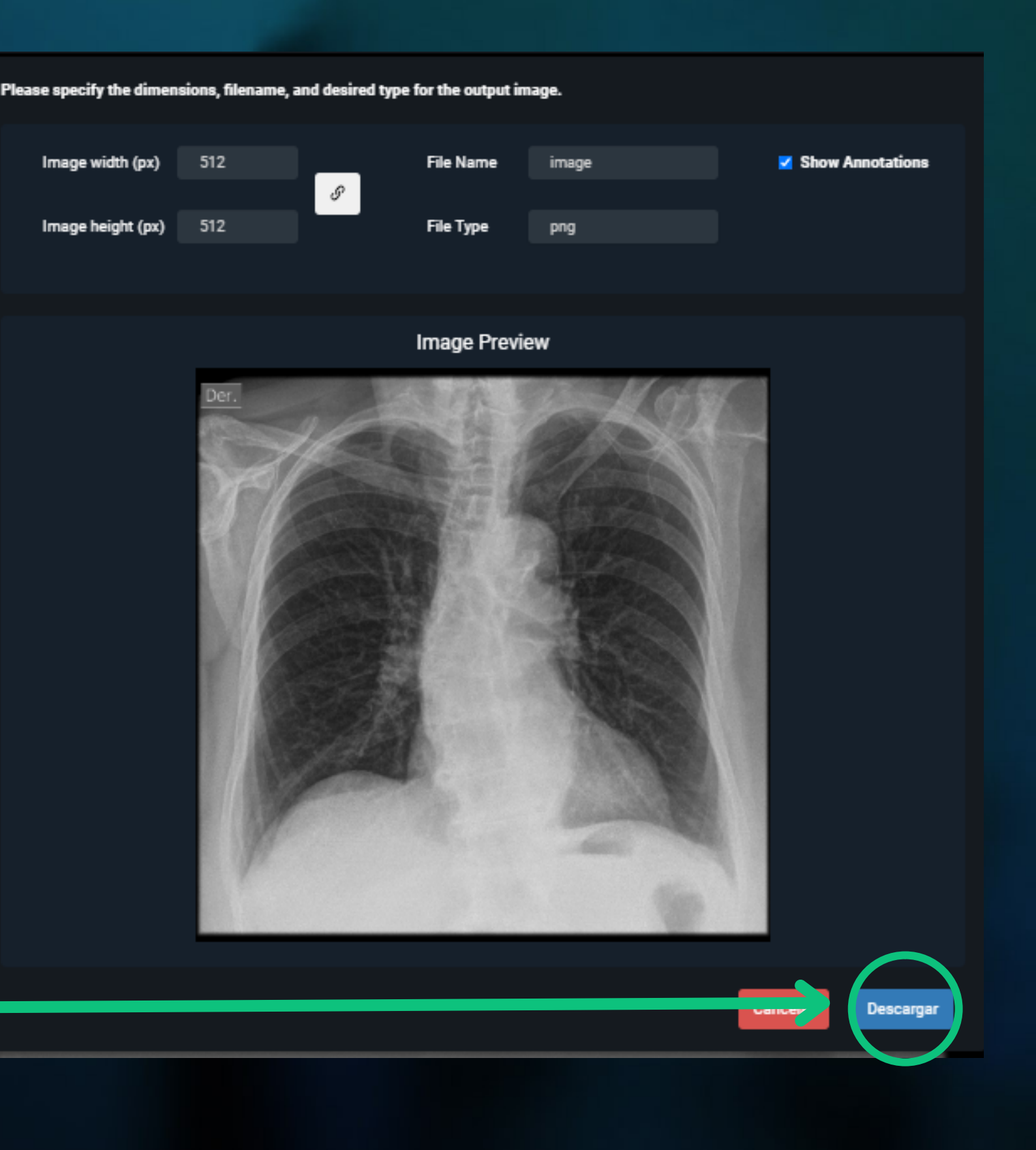

Si requieres desbloquear tu usuario, solicitar tu resultado o tienes alguna duda, puedes escribirnos al correo:

### **resultados@hernanocazionez.com**

KRX

Recuerda adjuntar una foto del documento del paciente por ambos lados, esto en cumplimiento a nuestra política de protección de datos.